## Разрешение доступа к камере в браузере Chrome

Находясь в личном кабинете кликаем на замочек рядом с адресом и в выпавшем меню выбираем «Настройка сайтов».

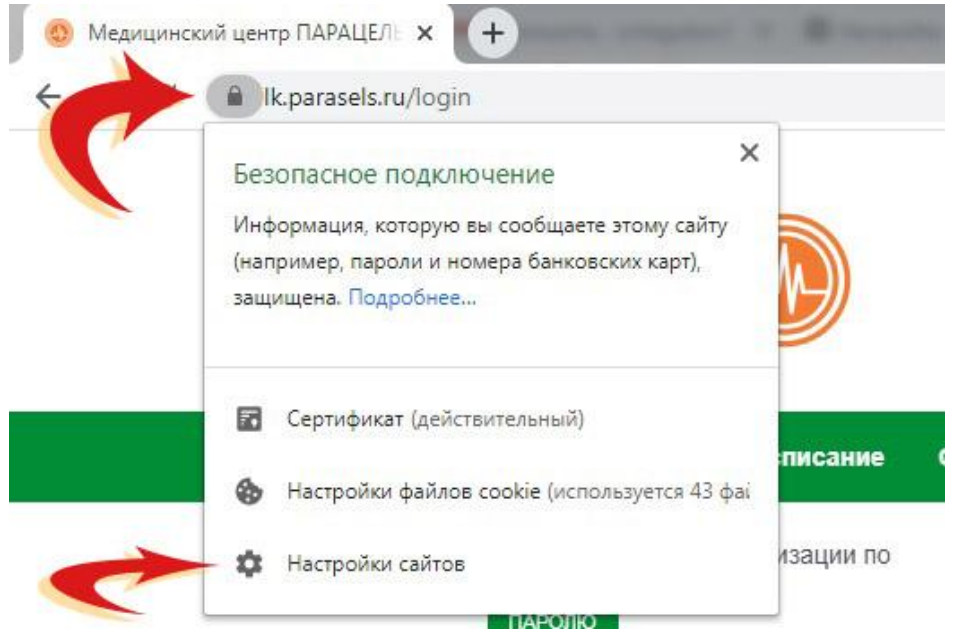

В окне настроек строки «Камера» и «Микрофон» меняем на «Разрешить». Закрываем окно и перезаходим в приём.

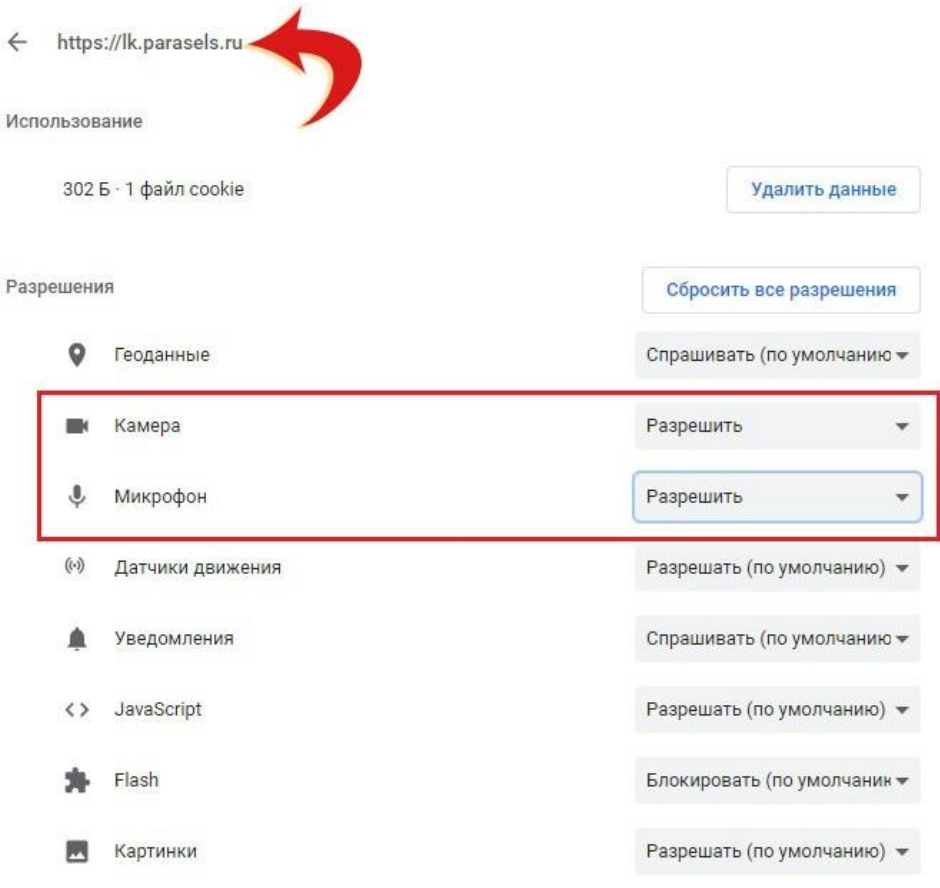

В остальных браузерах можно сделать настройки аналогично.